## **Mitteilungen**

Die Mitteilungs Funktion ist bei Moodle eine Kommunikationsfunktion, die es den Nutzenden ermöglicht, Nachrichten und Benachrichtigungen innerhalb des Moodle-Lernmanagementsystems auszutauschen. Diese Funktion dient dazu, eine direkte und interaktive Kommunikation zwischen Lehrenden und Lernenden sowie zwischen den Lernenden selbst zu ermöglichen.

Merkmale von Mitteilungen:

- 1. **Nachrichtenaustausch zwischen Nutzenden:** Die Funktion ermöglicht es den Moodle-Nutzenden, private Nachrichten miteinander auszutauschen. Dies bedeutet, dass Lehrende und Lernende direkt miteinander kommunizieren können, sei es für Fragen, Anfragen oder Diskussionen im Zusammenhang mit dem Kursinhalt.
- 2. **Benachrichtigungen:** Die Mitteilungen-Funktion dient auch dazu, Benachrichtigungen über verschiedene Ereignisse und Aktivitäten im Moodle-Kurs zu erhalten. Dies können z.B. Benachrichtigungen über neue Diskussionsbeiträge, eingereichte Aufgaben, erhaltene Bewertungen oder allgemeine Kursankündigungen sein.
- 3. **Interaktive Diskussionen:** Die Funktion kann dazu genutzt werden, Diskussionen über Kursinhalte oder verwandte Themen zwischen den Kursteilnehmern zu fördern. Dies bietet eine Plattform für den Austausch von Ideen, Fragen und Antworten sowie für die Zusammenarbeit zwischen den Lernenden.
- 4. **Kommunikation zwischen Lehrenden und Lernenden:** Lehrende können die Mitteilungen-Funktion nutzen, um direkten Kontakt zu den Studierenden herzustellen. Sie können Rückmeldungen geben, Fragen beantworten oder individuelle Unterstützung bieten.
- 5. **Privatsphäre und Kontrolle:** Die Funktion ermöglicht es den Nutzenden, private Nachrichten zu versenden, was eine vertrauliche Kommunikation ermöglicht. Nutzende haben Kontrolle darüber, wer ihnen Nachrichten senden kann, und können unerwünschte Nachrichten blockieren.
- 6. **Archivierung von Nachrichten:** In den meisten Fällen ermöglicht die Funktion den Nutzenden, ihre gesendeten und empfangenen Nachrichten zu archivieren. Dadurch können wichtige Informationen und Diskussionen später leicht wieder aufgerufen werden.

Mitteilungen tragen in Moodle dazu bei, die Interaktion und Kommunikation zwischen den Lernenden und Lehrenden zu erleichtern, was wiederum die Lernerfahrung im Online-Kontext verbessern kann.

Um eine Mitteilung an eine/n Kursteilnehmenden zu versenden, gehen Sie wie folgt vor:

Rufen Sie Teilnehmer/innen auf. Wählen Sie im Anschluss die entsprechende Person aus.

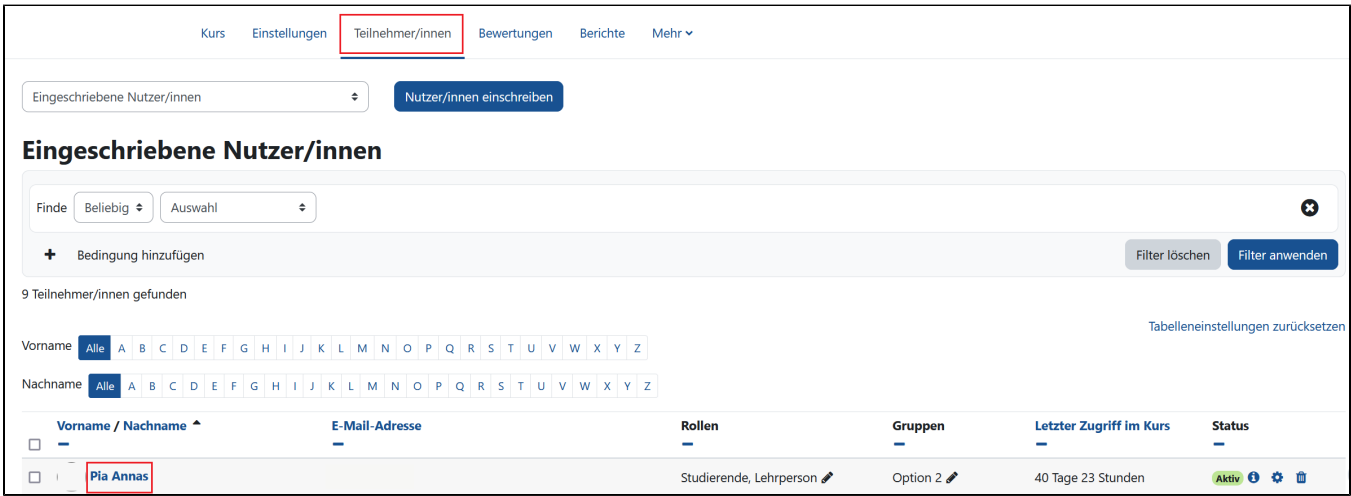

Klicken Sie im nächsten Schritt auf den Namen der/des Teilnehmenden, sodass Sie in das Profil gelangen.

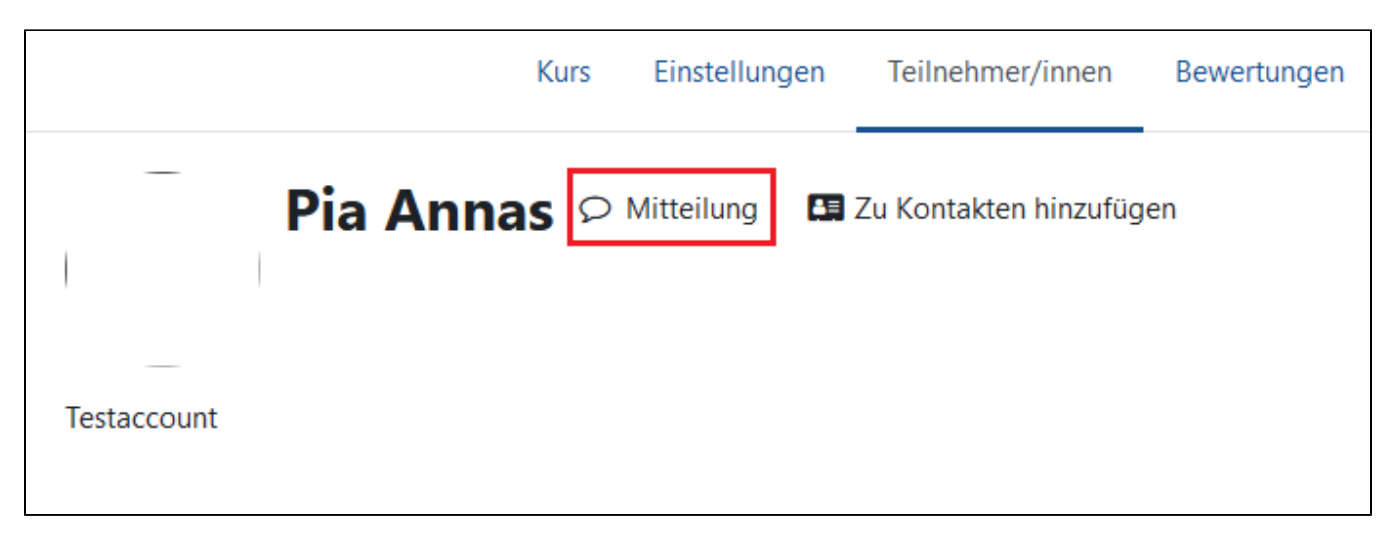

Um in das Mitteilungsmenü zu gelangen, wählen Sie die Sprechblase an. Nun können Sie in dem neu erscheinenden Fenster eine Nachricht verfassen und diese mit Bestätigen des Senden-Symbols senden.

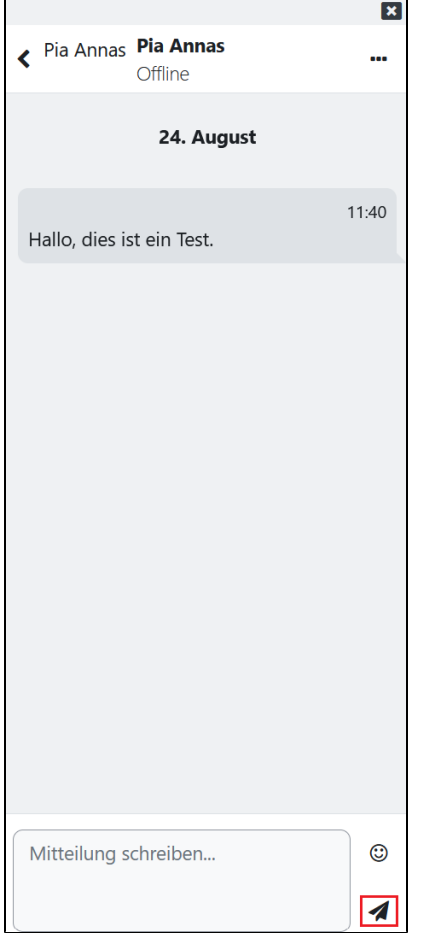

Weitere persönliche Einstellungen können Sie vornehmen, wenn Sie auf das Pfeil-Symbol oben links klicken und dann das Zahnrad oben rechts anwählen.

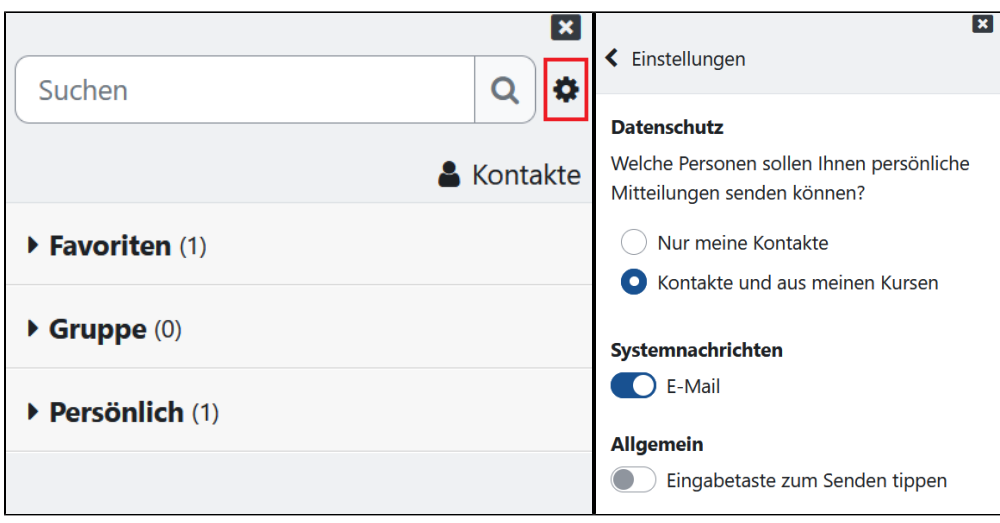

Sie können auch mehre Teilnehmende synchron kontaktieren. Gehen Sie wie folgt vor:

Klicken Sie bei *Teilnehmer/innen* nicht auf die einzelne Person, sondern wählen Sie links neben den Namen die Kästchen mit den Teilnehmenden aus und wählen Sie die Funktion *Für ausgewählte Nutzende...Mitteilung senden* aus.

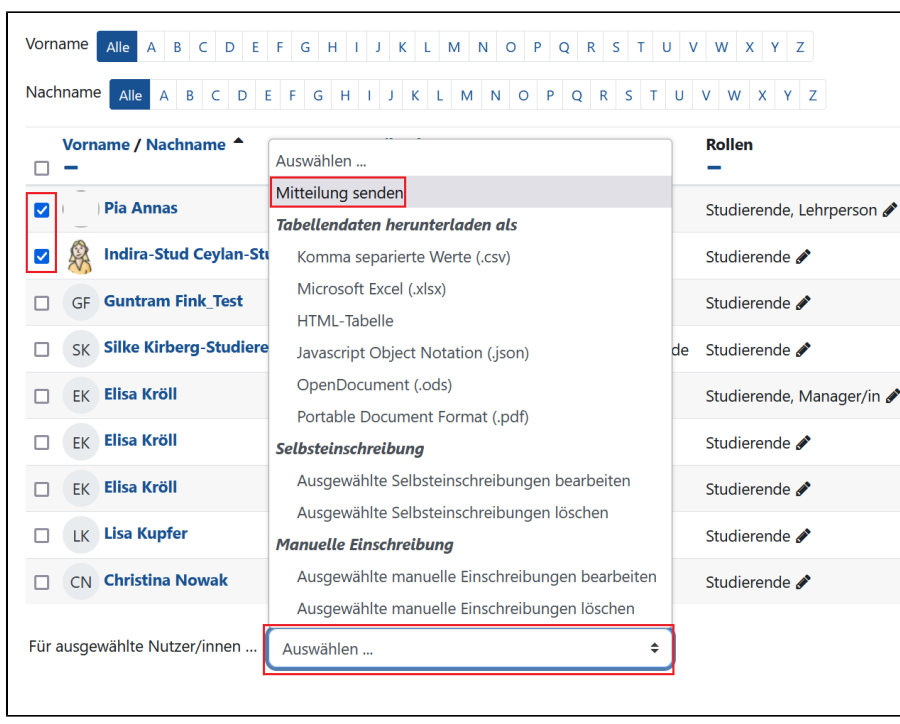